# AutoCAD Crack

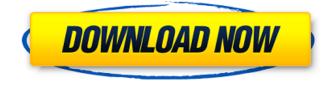

#### AutoCAD Crack

Automated Rebar Trimming In the CAD world, the red pen marking the end of a rebar is a pretty common way of aligning it for a second round of cutting. However, unlike conventional rebar drawings, which show the marks on a separate line from the rebar itself, the AutoCAD or other CAD software visualization of the rebar mark can actually be used as a visual guide for cutting. This is useful for industries where the second cut is often performed manually. For example, the visual guidance of the auto-trimming tool results in a 1.5 percent increase in part and material costs for every one-hundredth of a millimeter by which the rebar is trimmed. For the most part, AutoCAD has been widely adopted by most of the design firms in China. AutoCAD helps them to achieve the fiveyear CAD development cycle. How does the AutoCAD save the professional designers' time? Here are the 5 most common usage scenarios for AutoCAD in the manufacturing industry: Red Pen Trimming. Automated rebar tracing Constraint Lines Welding Path CNC Parts Template Plan View & Section View Red Pen Trimming Existing rebar drawings don't contain sufficient information to guide the rebar cutting operation. To make the job easier, AutoCAD can draw the line where the rebar is to be cut. Rebar trimmer in AutoCAD can be used to create the edge of a rebar. AutoCAD is very useful in situations where many parts are cut in the same area and a new drawing is frequently created for that area. This visualization method also helps the user to understand the trajectory of the cutting process. Rebar Trimming In fact, the AutoCAD rebar trimmer can be used to create the edge of a rebar in the existing drawings. The application is very useful when you are required to create a new drawing for that area and it is necessary to use the existing rebar drawing. AutoCAD's rebar trimmer can create a free-hand line and cut the corresponding length of the rebar. Line Tracing. Users can use this tool to create the edge of the rebar and align the rebar for a second cut. The user just needs to draw the free-hand line where the

#### AutoCAD Crack + For Windows

A CAD drawing is a list of geometric entities such as lines, planes, circles, arcs, and freeform curves, as well as mathematical formulas and tables. These entities may be either represented by geometric primitives, or represented by named geometry such as points, lines, planes, circles, arcs, and freeform curves. CAD tools, such as CAD commands and CAD templates, allow users to edit a drawing by adding and deleting geometry. These tools are stored in a library, a data structure of the CAD application. Input devices AutoCAD, along with other CAD programs, can be used for 2D and 3D model creation, or design, drafting, and inspection. 2D CAD: CAD drawings typically consist of series of horizontal and vertical lines and circles, and curves connecting the two. CAD drawings may also include geometric shapes like circles and ellipses. Lines, arcs, circles, and ellipses are connected by AutoCAD's technology to construct a 3D representation of the objects on the 2D drawing, a process called 3D modeling. 3D CAD: The 3D representation of an object created in a 2D CAD drawing. A 3D model can consist of objects such as faces, edges, edges and faces with edges, faces with edges, edges and faces, edges and edges with faces, faces and faces with edges, edges and edges with faces, edges and edges with faces, edges and edges with edges, edges and faces, edges and faces with edges, edges and edges with faces, edges and faces with edges, faces with edges and edges. faces with edges and faces, faces with edges and edges, edges with faces and edges, edges with faces and edges, faces with edges and edges, edges with edges and faces, edges with edges, faces with edges and edges, edges with edges, faces with edges and edges, edges with faces and edges, edges with edges and edges, edges with edges, faces with edges and edges, edges with edges and faces, edges with edges and faces, edges with edges, faces with edges and edges, edges with edges and edges, edges with edges, faces with edges and edges, edges with edges and faces, edges with edges and edges, edges with edges, faces with edges and edges, edges with edges, faces with edges and edges, edges with edges, faces with edges and edges, edges with edges, faces with edges and edges, edges with edges, edges with edges, edges with edges, ca3bfb1094

## AutoCAD [Updated-2022]

Open the program and wait until the application loading complete. You can use the in-built AutoDesk-Lite Viewer or Microsoft Windows screen-saver if you want. Run 'AutoCad Converter Tool.exe' Open 'MPR Converter Tool' in 'Start Menu' -> 'Programs' -> 'AutoCad' Select the option to keep the ownership and the user name. Select the option to preserve the file system attributes, click 'Next'. Choose an output directory. Input your File name, Click 'Next' and wait, Place 'output,cdf' file to 'AutoCad' path. Now AutoCad is installed. More information O: Why do I need to use "new" when accessing an object in a multithreaded context? I am trying to get my head around multithreading, so I've been reading guite a bit about it and so far I have the following (and I'm using the Java object model, not the.NET one). Basically, I have a queue which is running in a separate thread, so why do I need to use the new keyword when I access an object in this situation? For example, the thread-safe queue, ConcurrentLinkedOueue: package lab5; import java.util.concurrent.ConcurrentLinkedOueue: public class ThreadSafeQueue { private final ConcurrentLinkedQueue queue = new ConcurrentLinkedQueue(); public void enqueue(String value) { gueue.offer(value); } public String dequeue() { return queue.poll(); } } And in my main method I create a new ThreadSafeQueue object and then try to enqueue and dequeue something from the queue: public static void main(String[] args) { ThreadSafeQueue q = new ThreadSafeQueue(); q.enqueue("Bob"); q.enqueue("Carol"); q.enqueue("Jim"); Thread thread = new Thread(new

### What's New In?

Crease and other editing tools: Use a four-sided ruler to precisely move geometry. Use a triangulation handle to insert and edit 3D objects. (video: 1:10 min.) Vector symbols and symbols import: AutoCAD 2103 marked the start of a new era in CAD symbol management with improved import, editing and export. The year 2020 saw the introduction of a new set of symbols that has been expanded significantly. The symbols included the addition of new 3D objects, and the beginnings of a new style and function library. With 2023 the code for the new symbols was fully published and AutoCAD includes several improvements that improve the process of import, editing, and export of the symbols. (video: 1:00 min.) SketchRuler: Use a sketching tool with a ruler to move and snap to precise locations, edit edges and corners and mark your projects. Snap to intersections and corners that are located on multiple objects or are masked by other objects. (video: 2:15 min.) Incremental rendering: Use the new incremental rendering to preview your work in the drawing window. Only the changed areas are rendered in the preview. (video: 1:32 min.) Enhanced annotation tools: These tools are used to give a description of your model. You can show a perspective on each face. Use a text editor to edit the labels. The labels will change to reflect any changes in the model and any text will be displayed in black, making it easier to see the labels. (video: 1:50 min.) Refine 3D models: Use the Refine 3D tool to create smoother surfaces, fill in holes, cut away small elements and smooth out corners. (video: 1:10 min.) 3D modeling: Choose a 3D perspective in which to view your 3D model from and snap to an intersection or corner. (video: 1:25 min.) Add and subtract: Use the Add and Subtract tools to guickly create and subtract geometry. (video: 1:23 min.) Subdivision and Boolean tools: The Subdivision and Boolean tools in AutoCAD can guickly increase the precision of your work. Subdivide an object up to 4096 times to create precise surfaces and clean up the edges of a model. Make decisions about whether to keep or remove

## System Requirements For AutoCAD:

Recommended: Processor: 2.4 GHz RAM: 2 GB OS: Windows 10, Windows 8.1, Windows 7, Windows Vista How to Play: Start & Connect: Watch the Video below to learn more Features: Fixed an issue that some users were experiencing where the server was disconnecting. Adjustments have been made to ensure all the maps are playable Use the map test to find where you may need more servers Fixed some issues with

https://www.bywegener.dk/wp-content/uploads/2022/07/hellcaro.pdf http://dcciobbureau.org/?p=18519 http://gomeztorrero.com/autocad-crack-free-download-2022/ https://sarahebott.org/wp-content/uploads/2022/07/AutoCAD-45.pdf http://bookmanufacturers.org/autocad-product-key-full https://ceci.be/autocad-crack-incl-product-key/ https://goldeneagleauction.com/wpcontent/uploads/2022/07/AutoCAD Crack License Kevgen Free Download 2022Latest-1.pdf http://www.academywithoutwalls.org/wp-content/uploads/2022/07/AutoCAD Crack .pdf https://npcfmc.com/autocad-23-0-crack-activation-key-win-mac/ https://bixiehive.com/wp-content/uploads/2022/07/AutoCAD-20.pdf https://www.enveth.gr/advert/autocad-crack-free-4/ https://teenmemorywall.com/wpcontent/uploads/2022/07/AutoCAD\_Crack\_Incl\_Product\_Key\_Free\_For\_PC.pdf https://www.pivatoporte.com/wp-content/uploads/2022/07/AutoCAD Crack Free 2022.pdf https://grupobmt.com/wp-content/uploads/2022/07/AutoCAD-5.pdf https://demo.takewp.com/listing/tpg-explore/advert/autocad-crack-license-code-keygen-for-windowslatest/ https://guapolocotattoo.it/wp-content/uploads/2022/07/AutoCAD-17.pdf https://seo-focus.com/autocad-2018-22-0-license-key-full-2022-2/ https://karydesigns.com/wp-content/uploads/2022/07/AutoCAD-50.pdf https://6v9x.com/autocad-21-0-crack-2022-new/ http://modiransanjesh.ir/autocad-crack-9/